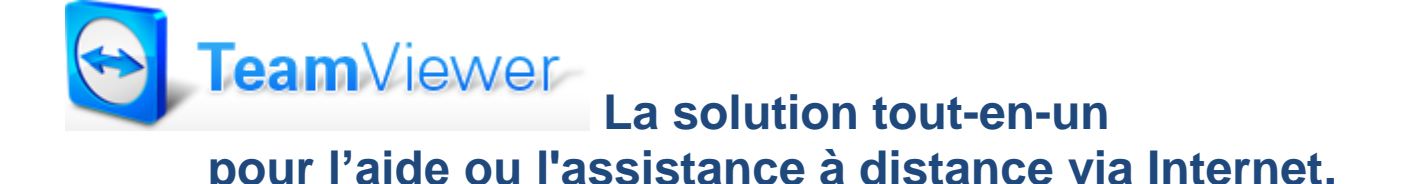

# **Pourquoi ?**

Avec **TeamViewer**, vous pouvez vous connecter à n'importe quel ordinateur dans le monde en quelques clics seulement. Vous prendrez ainsi la main sur le PC de votre partenaire comme si vous y étiez !

# **Que fait-il ?**

**TeamViewer** est l'alternative la plus simple permettant d'accéder en un temps record à n'importe quel ordinateur dans le monde. Dès lors, où que vous soyez, vous pourrez prendre en main l'ordinateur de vos partenaires afin de leur venir en aide (dépanner) ou d'effectuer un transfert de fichiers simple et direct avec eux via Internet, y compris à travers les pare-feu.

# **Contrôle à distance**

Contrôlez à distance des ordinateurs via Internet comme si vous étiez assis devant. Qu'il s'agisse d'assistance spontanée ou de bureau à domicile, avec **TeamViewer** vous faites le bon choix.

# **Transfert de fichiers**

Par simple transfert de fichiers, copiez tout simplement des fichiers et des dossiers entiers en provenance de et vers l'ordinateur distant.

### **Comment** ?

Par la fonction glisser / déposer et le tout se fait en quelques clics.

# **Recommandations**

Avec **plus de 100 millions d'utilisations** dans le monde à son actif, **TeamViewer** enregistre actuellement l'une des croissances les plus importantes sur le marché des solutions de commande et de présentation à distance.

Les utilisateurs et clients apprécient la simplicité d'exploitation, ainsi que la grande sécurité et fiabilité de TeamViewer. Le développement continu de cette application est le garant d'un investissement sûr pour le futur - et nous rapproche de notre objectif : des utilisateurs satisfaits !

#### **Démonstration** :

- **Lien principal** (accueil) : <http://www.teamviewer.com/fr/index.aspx>
- **Son utilisation** ……….démarrer et présenter **TeamViewer**
- **Conclusion** :
	- **TeamViewer** est immédiatement opérationnel après son téléchargement.
	- $\downarrow$  Téléchargé et installé, démarrez-le et c'est parti; votre première session peut débuter en moins d'une minute !
	- **TeamViewer est gratuit pour les utilisateurs privés et payant pour les professionnels.**
- **Lien** <http://www.teamviewer.com/fr/download/windows.aspx> pour le téléchargement de **TeamViewer.**
	- *Important – On choisit la version disponible pour son système d'exploitation*

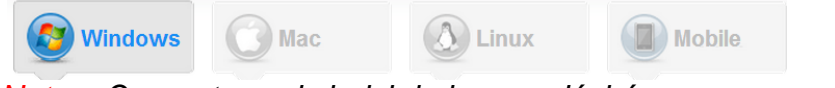

#### *Note – On peut aussi choisir la langue désirée.*

 Les notes de cette présentation sont disponibles sur le site du CIMBCC à l'adresse suivante : <http://cimbcc.org/>